# **FUJITSU**

# ホワイトペーパー 基幹 IA サーバ PRIMEQUEST と Azure Arc によるハイブリッド IT 運用の実現

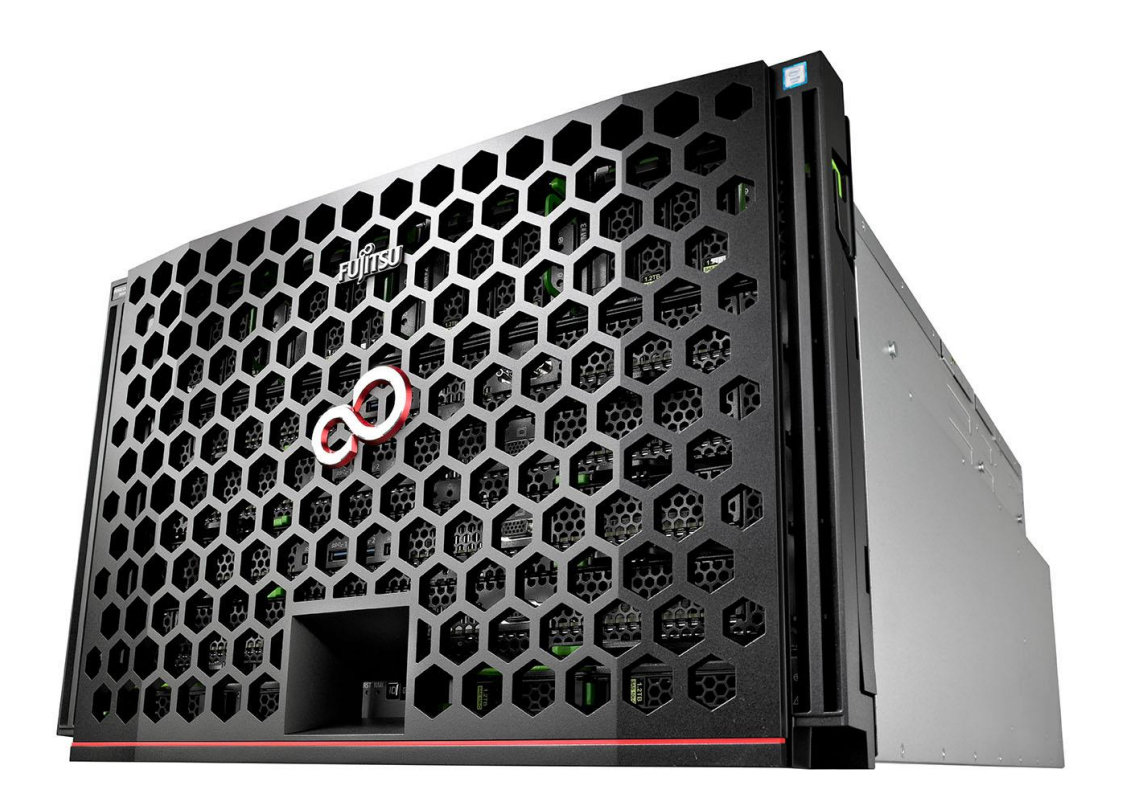

#### ハイブリッド環境における運用管理の課題

ハイブリッド IT 環境の運用管理に不安を感じていませんか?

IT システムでのクラウドの活用が進んでいます。クラウドを使うメリットは、業務負荷に応じて構成を 拡張できる点や、初期コストが低く即時に導入できる点など、数多くあります。そうしたメリットが認 知されるようになったことで、新しいシステムを構築する際はまずクラウドを第一に考える、クラウド ファーストの考え方も広まっています。

一方、近年エッジコンピューティングという言葉も注目されています。これはデータが生成される現場 の近くにサーバを分散配置してデータを処理しようという考え方です。デジタルトランスフォーメーシ ョンの推進のためにデータの重要性が叫ばれるようになった結果、すべてをクラウドで処理するのでは なく、クラウドとオンプレミスを最適な形で組み合わせようという方式が注目を集めています。

既存の IT システムをクラウドにシフトさせていこうと考えた場合、いきなりすべてをクラウドに移行で きるはずもありません。クラウドに載せやすいものから徐々に移行していくことになるでしょう。

また、すべてのシステムがクラウドに移行できるわけでもありません。特にデータベースは、コストや セキュリティなどの要件を満たすためにオンプレミスに残すことがあります。初期コストが低いことは クラウドのメリットですが、365 日 24 時間運用で大量のデータを保持するデータベースシステムは、従 量課金制のクラウドで運用すると、利用コストが予想外に大きくなる場合があります。セキュリティの 面ではクラウドベンダーが提供するセキュリティ機能に関わらず、法令や規制、機密保持の要件等から クラウドに出せないデータもあるでしょう。

したがって、クラウドとオンプレミスの混在は必然です。

このとき課題になるのが、クラウド上のシステムとオンプレミス上のシステムをそれぞれ管理しなくて はならない点です。システムの運用管理を行うことは、単にトラブルに対処して IT 環境を健全に保つだ けではありません。デジタルトランスフォーメーションの時代においては、運用管理はビジネス課題を 解決するための、より効果的な IT 環境に進化させていくという重要な目的も持っています。

ハイブリッド IT 環境では、クラウドとオンプレミスに多数のマシンが散在するため、効率的に運用管理 を行うことが難しくなります。運用管理のためには日々の監視を行うことが欠かせません。しかし、多 くのマシンを横断的に監視することができなければ、全体的な状況を把握することさえ困難になってし まいます。

### クラウドとオンプレミスを一元管理

ハイブリッド IT 環境を効率的に管理するためには、クラウドとオンプレミスにまたがる多くのマシンを 一元的に監視できる方法が必要です。

Copyright 2022 Fujitsu Limited 2 何らかの運用管理ソリューションを導入するにしても、製品の調査、選定、トレーニング等に時間とコ ストがかかります。そのための初期投資は、一部のマシンから徐々にクラウド化するようなスモールス タートでは難しいでしょう。ある程度、ハイブリッド IT の運用管理の経験を積み、組織内にスキルが蓄 積されてくれば、自分たちのビジネスにとってどのような運用管理ソリューションが最適なのか判断で きるようになると考えられます。しかし、そうなるためには実際に運用管理ソリューションを導入して みなくてはなりません。これでは堂々巡りです。

そんなときこそ、初期コストが低くて即時に導入できるクラウドサービスが役立ちます。クラウド上の 仮想マシンの運用管理を行うためにクラウドベンダーが提供しているサービスがあります。このサービ スがオンプレミスのマシンも管理できるようになったとしたらどうでしょうか。Web ブラウザでクラウ ドサービスにアクセスするだけで、ハイブリッド IT 環境の全体を監視できるとしたら。

マイクロソフト社のパブリッククラウドである Azure には、ハイブリッド IT 環境のマシンを一元的に監 視できるサービスが用意されています。

それが Azure Arc です。

### Azure Arc を活用したオンプレミスの監視

Azure Arc を利用すると Azure 以外の場所、他のクラウドやオンプレミスで動作している物理マシンや仮 想マシンを、あたかも Azure 上の仮想マシンであるかのように管理することができます。利用者は使い 慣れた Azure ポータルの画面で、Azure 上のリソースと同様の作法でオンプレミスのマシンを監視でき るようになります。

監視できるオンプレミスのリソースには以下のようなものがあります。

- Windows マシン(仮想/物理)
- Linux マシン (仮想/物理)
- SQL Server インスタンス
- Kubernetes クラスター

こうしたオンプレミスのリソースに対して、例えば以下のような管理を行うことができます。

- Windows イベントログ / Linux の syslog の監視
- パフォーマンス情報の収集と可視化
- SQL Server の環境健全性チェック
- SQL Server のセキュリティチェック
- Kubernetes クラスターの監視
- ダッシュボードの作成と共有

Azure Arc を利用するには、Azure からダウンロードしたいくつかのエージェントモジュールをマシンに インストールします。このエージェントが Azure に接続して情報のやりとりを行います。Azure との接 続は HTTPS を用いて行うため、インターネットにつながっていれば Azure Arc を利用することができま す。

Azure Arc のエージェントが動作しているマシンは「Azure Arc 対応サーバー」、SQL Server インスタン

スは「Azure Arc 対応 SQL Server」、Kubernetes クラスターは「Azure Arc 対応 Kubernetes」と呼ばれま す。これらは Azure ポータルから管理できるようになります。

以下では、オンプレミスのマシンに配置された仮想マシンと SQL Server インスタンスを、Azure Arc を 用いて Azure に登録し、何ができるか見てみましょう。

#### オンプレミスのサーバと SQL Server の Azure への登録

オンプレミスのサーバや SQL Server インスタンスを Azure ポータルで管理できるようにするには、以下 のような操作を行います。

- ① Azure ポータル上で[リソースの作成]を選択する。
- ② 「Azure Arc」を検索し、「Servers Azure Arc」を選択する。
- ③ [サーバー Azure Arc]の画面で[作成]ボタンをクリックする。
- ④ [Azure Arc でサーバーを追加]の画面で、「単一サーバーの追加」の[スクリプトの生成]ボタンを クリックする。
- ⑤ 続く画面の指示に従って、サブスクリプション、リソースグループ、OS の種類、プロキシの情 報などを入力する。
- ⑥ 最後の画面でエージェントを導入するための PowerShell スクリプトが表示される。このスクリ プトの[ダウンロード]ボタンをクリックしてダウンロードする。
- ⑦ 対象マシン上でスクリプトを実行する。

この PowerShell スクリプトの実行により、Azure と連携するためのエージェントがダウンロードされ、 セットアップが行われます。その後、スクリプトのメッセージとしてデバイスの認証を行うためのコー ドが表示されます。<https://microsoft.com/devicelogin> にアクセスし、この認証コードを使用して認証を 行います。しばらくすると、スクリプトが終了します。(スクリプトの文字コードが BOM なし UTF-8 に なっている場合は、ANSI や BOM あり UTF-8 に変換してから実行します。)

エージェントの導入が完了してしばらくすると、Azure ポータルで登録したマシンを確認できます。

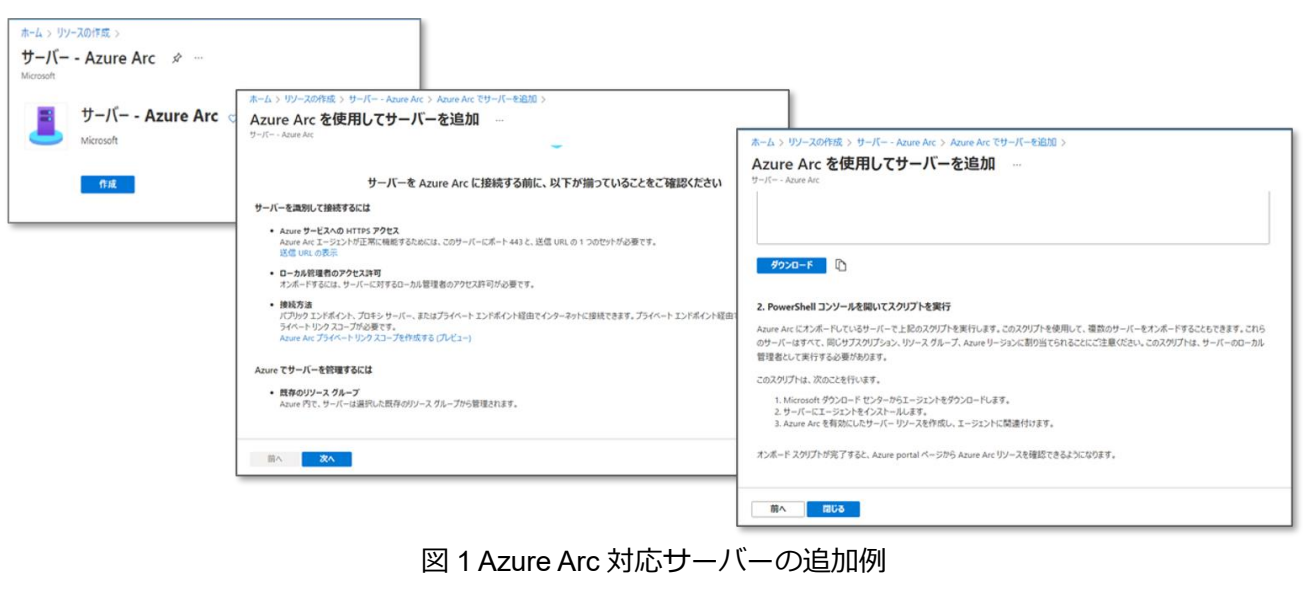

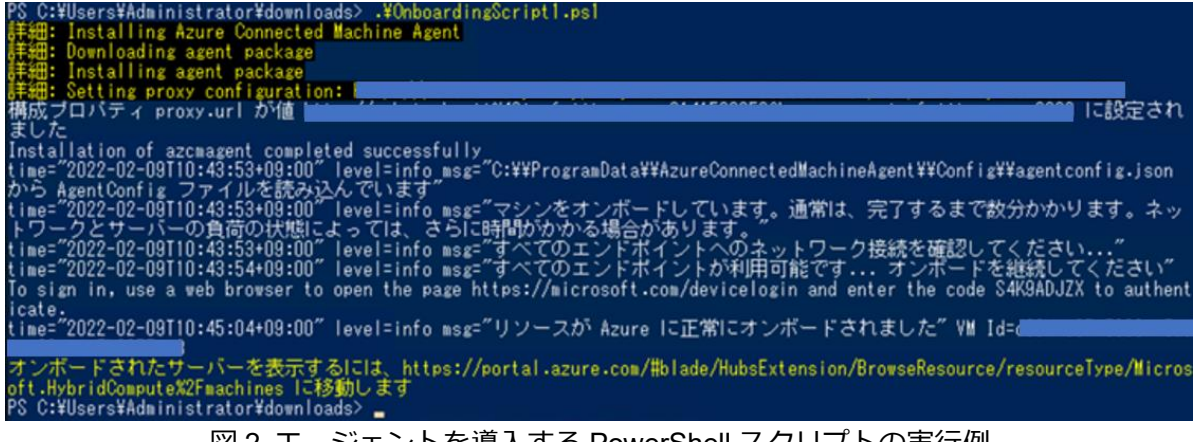

図 2 エージェントを導入する PowerShell スクリプトの実行例

同様の方法で、Azure Arc 対応サーバー上で運用している SQL Server インスタンスを Azure に登録する ことができます。

- ① Azure ポータル上で[リソースの作成]を選択する。
- ② 「Azure Arc」を検索し、「SQL Server Azure Arc」を選択する。
- ③ [Azure Arc 対応 SQL Server の登録]の画面の指示に従って、サブスクリプション、リソースグル ープ、OS の種類、プロキシの情報などを入力する。
- ④ 最後の画面でエージェントを導入するための PowerShell スクリプトが表示される。このスクリ プトの[ダウンロード]ボタンをクリックしてダウンロードする。
- ⑤ 対象マシン上でスクリプトを実行する。

スクリプトを実行する際、以下の前提条件があります。

- ⚫ サブスクリプションに Microsoft.AzureArcData のリソースプロバイダーが登録されている必 要がある。登録されていない場合は、Azure ポータル上で登録しておく。
- ⚫ Azure PowerShell のモジュールが必要となる。必要なモジュールがマシンにインストールされ

ていない場合は、スクリプト内でダウンロードしてインストールを行う。その際には、 PowerShell のリポジトリが登録されている必要がある。登録されていない場合は、 Register-PSRepository -Default コマンドを実行して登録しておく。

● リソースグループに Azure Connected SQL Server のオンボードロールを設定する必要がある。 設定するには Azure ポータル上で、対象となるリソースグループを選択し、メニューから[アク セス制御(IAM)]を選択、[ロール割り当ての追加]から「Azure Connected SQL Server Onboarding」 ロールを選び、メンバーを指定してロールを割り当てる。

スクリプトを実行するとメッセージに認証コードが表示されるので、<https://microsoft.com/devicelogin> にアクセスして認証コードを使用して認証を行います。

その後、しばらくするとスクリプトが正常終了します。

このように、簡単な操作でオンプレミスのマシンや SQL Server を Azure に登録することができます。

| $\pi - \Delta$ > Azure Arc<br>Azure Arc   サーバー 〃 …<br>Microsoft |                                                                                                    |                                                                    |                  |                           | X                                 |
|-----------------------------------------------------------------|----------------------------------------------------------------------------------------------------|--------------------------------------------------------------------|------------------|---------------------------|-----------------------------------|
| Q 検索 (Ctrl+/)<br>$\ll$                                          |                                                                                                    | + 追加 ◎ ビューの管理 v ○ 更新 ↓ CSVにエクスポート ℃ クエリを開く   ⊘ タグの割り当て   及 フィードバック |                  |                           |                                   |
| <b>BE 极要</b>                                                    | 任意のフィールドのフィルタ                                                                                                    | サブスクリプション == すべて + + フィルターの追加                                      |                  |                           | ▽ 増やす(2)                          |
| Ⅲ すべての Azure Arc リソース                                           | 5件中1~5件のレコードを表示しています。                                                                                                    |                                                                    | グループ化なし          | $\checkmark$              | <b>ΞΞ リスト ビュー</b><br>$\checkmark$ |
| 管理                                                              | 名前 个                                                                                                    | 状態 ↑↓                                                              | リソース グループ 1      | サブスクリプション ↑↓ データセンター (タグ) |                                   |
| 8 カスタムの場所                                                       | <b>MSMW-CLIENT</b>                                                                                                    | 接続済み                                                               | aatest           |                           |                                   |
| ■ データコントローラー                                                    | PQ-VM001                                                                                                    | 接続済み                                                               |                  |                           |                                   |
| ♥ サービスプリンシバル                                                    |                                                                                                    |                                                                    | aatest           |                           |                                   |
| インフラストラクチャ                                                      | PQ-VM002<br>$PQ-VM003$                                                                                                    | 接続済み<br>接続済み                                                       | aatest<br>aatest |                           |                                   |
| Azure Stack HCI                                                 | PQ001                                                                                                    | 接続済み                                                               | aatest           |                           |                                   |
| ※ Kubernetes クラスター                                              |                                                                                                    |                                                                    |                  |                           |                                   |
| ■ サーバー                                                          |                                                                                                    |                                                                    |                  |                           |                                   |
| ■ SQL サーバー                                                      | $\left\vert \left\langle \cdot\right\vert \right\vert$                                                                                                    |                                                                    |                  |                           |                                   |
| データサービス                                                         |                                                                                                    |                                                                    |                  |                           |                                   |
| D. PostgreSQL Hyperscale (プレビュ                                  | < $\left  \begin{array}{c c c c} \hline \times & \times & \times \end{array} \right  1 \quad \times \quad \left  \begin{array}{c c c} 1 & \times & \times \end{array} \right  1 \quad \times \quad \left  \begin{array}{c c c} 1 & \times & \times \end{array} \right $ |                                                                    |                  |                           |                                   |

図 3 物理/仮想マシンを Azure Arc 対応サーバーとして登録した例

| $\pi-\Delta$ > Azure Arc<br>Azure Arc   SQL $\forall$ - $\forall$ - $\forall$ -<br>Microsoft |                                                                              |                               |            |              |              |                            | $\times$     |
|----------------------------------------------------------------------------------------------|------------------------------------------------------------------------------|-------------------------------|------------|--------------|--------------|----------------------------|--------------|
| Q 検索 (Ctrl+/)                                                                                | + 作成 @ ビューの管理 v () 更新 ↓ CSVにエクスポート º クエリを開く   ⊘ タグの割り当て   Q フィードバック<br>$\ll$ |                               |            |              |              |                            |              |
| 1 板要                                                                                         | 任意のフィールドのフィルタ                                                                | サブスクリプション == すべて + + フィルターの追加 |            |              |              | ▽ 増やす(2)                   |              |
| サイでの Azure Arc リソース                                                                          | 4件中1~4件のレコードを表示しています。                                                        |                               |            | グループ化なし      | $\checkmark$ | <b>≣≣ リスト ビュー</b>          | $\checkmark$ |
| 管理                                                                                           | 名前 个                                                                         | リソース グループ 个し                  | 堀所 个↓      | サブスクリプション 个し |              | 種類 个」                      |              |
| ◎ カスタムの場所                                                                                    | MSMW-CLIENT                                                                  | aatest                        | Japan East |              |              | SQL Server - Azure Arc *** |              |
| D データコントローラー                                                                                 |                                                                              |                               |            |              |              |                            |              |
| ↑ サービス プリンシバル                                                                                | PQ-VM002                                                                     | aatest                        | Japan East |              |              | SQL Server - Azure Arc     |              |
| インフラストラクチャ                                                                                   | PQ-VM003                                                                     | aatest                        | Japan East |              |              | SQL Server - Azure Arc     |              |
|                                                                                              | <b>PQ001</b>                                                                 | aatest                        | Japan East |              |              | SQL Server - Azure Arc     |              |
| Azure Stack HCI                                                                              |                                                                              |                               |            |              |              |                            |              |
| ※ Kubernetes クラスター                                                                           |                                                                              |                               |            |              |              |                            |              |
| ■ サーバー                                                                                       |                                                                              |                               |            |              |              |                            |              |
| $SQL U - K -$                                                                                |                                                                              |                               |            |              |              |                            |              |
| データサービス                                                                                      |                                                                              |                               |            |              |              |                            |              |
| D. PostgreSQL Hyperscale (プレビュ                                                               | < $\sim$ 7 - 5 1 $\sim$ 11 >                                                 |                               |            |              |              |                            |              |

図 4 SQL Server インスタンスを Azure Arc 対応 SQL Server として登録した例

#### Azure Monitor を使う

Azure Monitor は、Azure が提供している監視サービスです。Azure Monitor の Log Analytics を用いると、 オンプレミスのマシンからイベントログやパフォーマンスカウンターの情報を収集し、Azure ポータル上 で分析できるようになります。

監視を行うためには、まず、収集したデータを格納するための Log Analytics ワークスペースを作成しま す。次に、各マシンに Log Analytics 用のエージェントをインストールします。各マシンは Azure Arc 対 応サーバーとして Azure に接続されているので、エージェントのインストールは Azure ポータルから行 うことができます。

以下の手順で行います。

- ① Log Analytics ワークスペースを用意する。新規に作成する場合は、Azure ポータルの[リソース の作成]から行う。
- ② Log Analytics ワークスペースのリソース画面のメニューから[エージェント管理]を選択する。こ の画面に表示されるワークスペース ID とキーの値をコピーしておく。
- ③ 対象の Azure Arc 対応サーバーのリソース画面のメニューから[拡張機能]を選択する。この画面 で[追加]を選択すると、インストールできる拡張機能の一覧が表示される。一覧から「Log Analytics エージェント」を選択する。
- ④ [作成]ボタンをクリックする。
- ⑤ 次の画面で、先ほどコピーしておいたワークスペース ID とキーの値を入力する。
- ⑥ 最後の画面で[作成]ボタンをクリックするとインストールが開始され、5 分程度で完了する。

インストールが完了すると、Windows のコントロールパネルに[Microsoft Monitoring Agent]の項が追加さ れます。ここから Log Analytics 用エージェントに対するプロキシの設定を行うことができます。

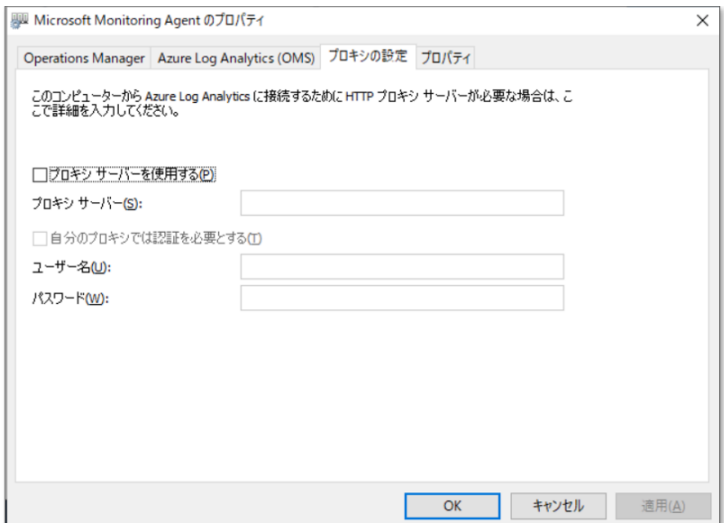

図 5 Microsoft Monitoring Agent のプロキシ設定画面

ログとしてどのような情報を収集するかを、Log Analytics ワークスペースのリソース画面のメニューに ある[エージェント構成]で設定することができます。Windows のイベントログやパフォーマンスカウンタ ーの種類を指定することも可能です。

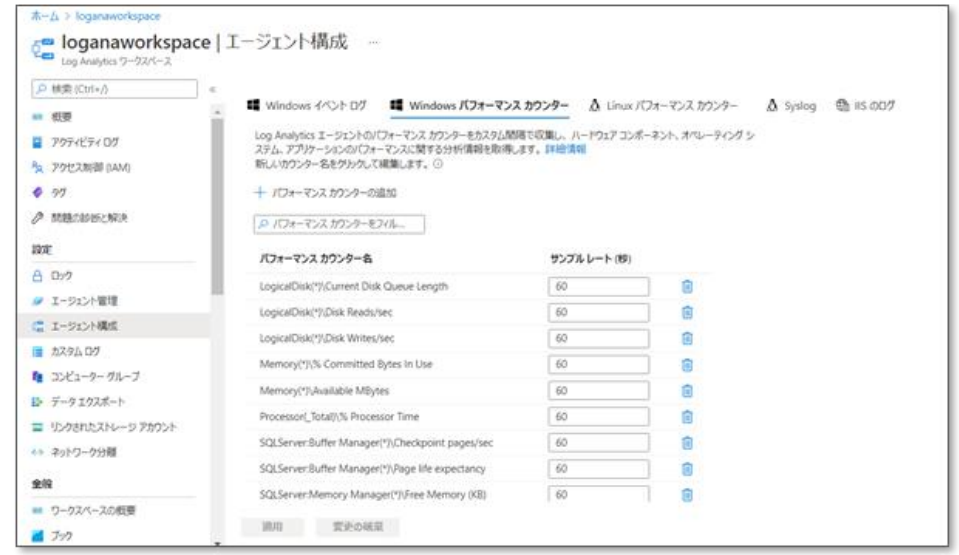

図 6 収集するパフォーマンスカウンターの設定例

Log Analytics ワークスペースに収集された情報は、Kusto という言語を用いて検索することができます。 Azure には多数のクエリサンプルが用意されています。Kusto は Log Analytics のほか、Azure Data Explorer でも使用されているクエリ言語です。

リソース画面のメニューから[ログ]を選択すると、クエリの入力画面になります。ここで検索した結果は グラフにして、Azure ダッシュボードにピン留めすることができます。

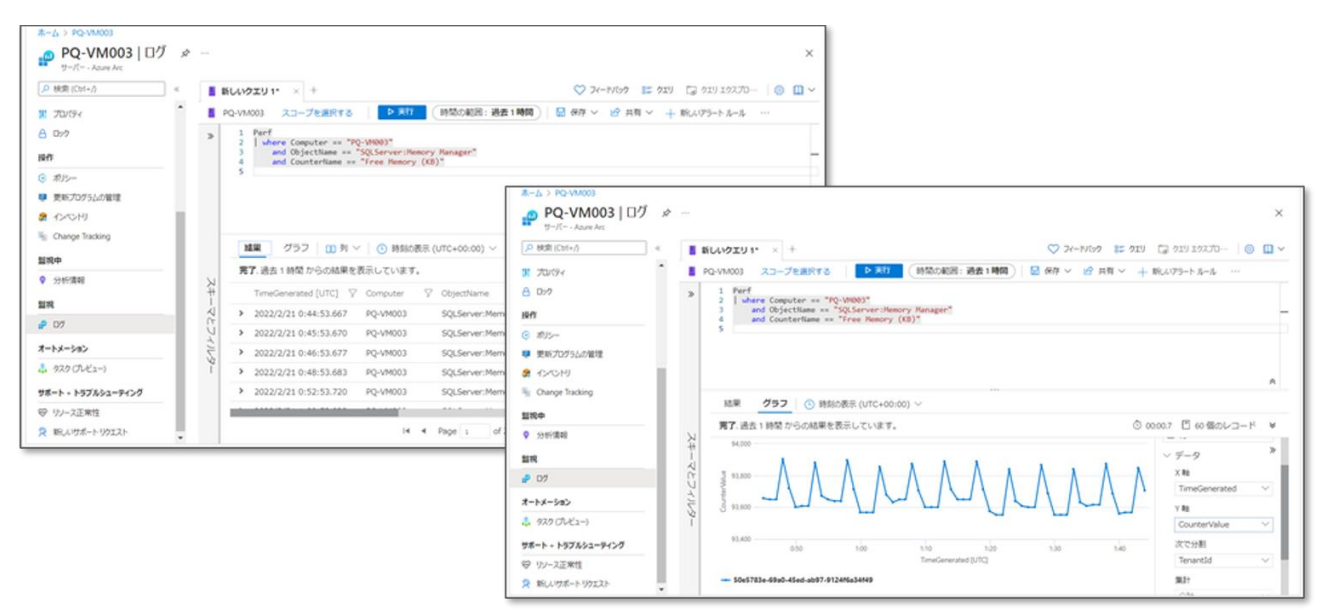

図 7 パフォーマンスカウンターの値を検索してグラフ化する例

また、クエリの結果に対するアラートルールを設定することができ、あらかじめ設定した閾値を超えた 場合にアラートを通知させることができます。また、アラートごとに重大度を設定することで、警告や エラーなどを区別することができます。

設定したアラートルールの管理や発生したアラートの確認は、[モニター]から行います。

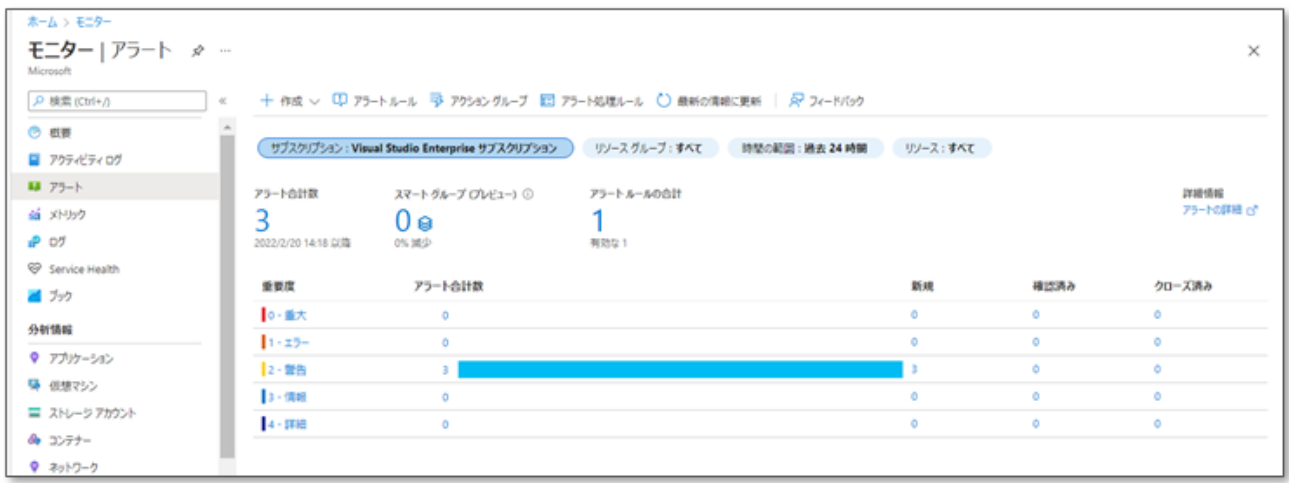

図8 アラート通知例

ログ情報の検索とは別に、リソース画面のメニューから[分析情報]を選択すると、マシンの代表的なパフ ォーマンス情報や接続関係をグラフで表示させることができます。これらのグラフも Azure ダッシュボ ードにピン留めすることができます。

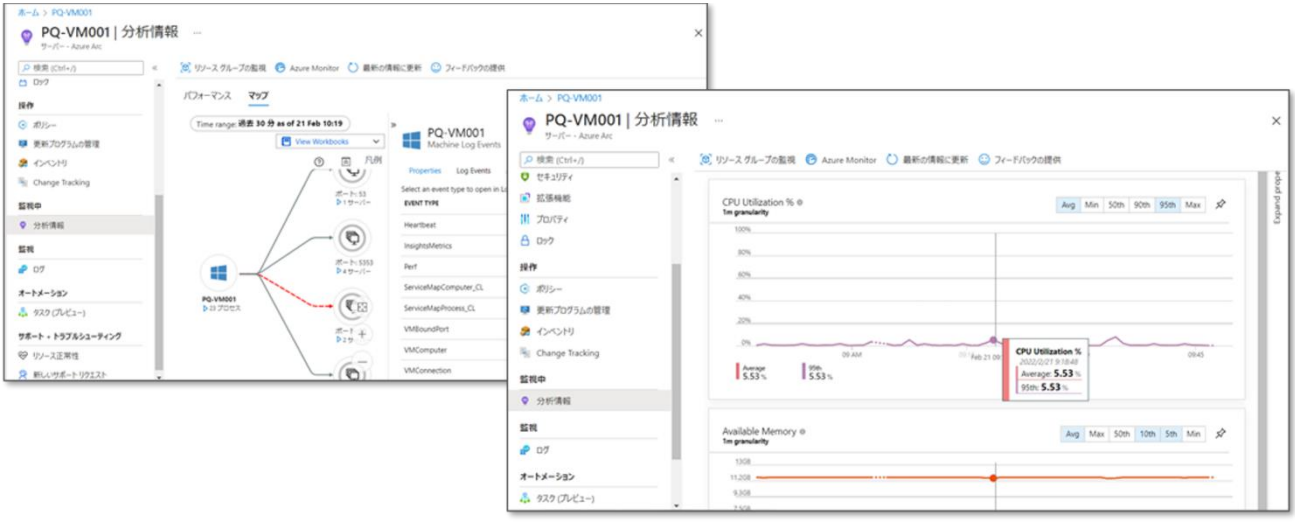

図 9 分析情報メニューで表示されるグラフ

# SQL Server のチェック

Azure Arc 対応 SQL Server には、以下のメニューが用意されています。

- ⚫ 環境正常性 SQL Server の構成のアセスメントを行う機能
- Security Center SQL Server の潜在的なセキュリティ脆弱性のチェックと推奨事項を通知する機能

これらの機能を利用するには、対象マシンに Microsoft Monitoring Agent がインストールされている必要 があります。Azure Arc 対応 SQL Server を登録したときと同様に、セットアップ用の PowerShell スクリ プトをダウンロードして実行します。

セットアップ後、Azure ポータル上で情報を確認できるようになるまでには、2 時間程度の時間がかかり ます。

| ホーム > PQ-VM003 >                                                    |                                                                 |                                               |                                             |          |  |
|---------------------------------------------------------------------|-----------------------------------------------------------------|-----------------------------------------------|---------------------------------------------|----------|--|
| <b>SOL Server Assessment</b><br>$-2.6$<br>loganaworkspace           |                                                                 |                                               |                                             | $\times$ |  |
| ○更新 ip Logs                                                         |                                                                 |                                               |                                             |          |  |
| 通去 31 日間                                                            |                                                                 |                                               |                                             |          |  |
|                                                                     |                                                                 |                                               |                                             |          |  |
| M Environments<br>All Technologies<br>÷                             |                                                                 |                                               |                                             |          |  |
| 評価の品質                                                               | セキュリティとコンプライアンス                                                 | 可用性とビジネス継続性                                   | パフォーマンスとスケーラビリティ                            |          |  |
|                                                                     |                                                                 |                                               |                                             |          |  |
| ■探索エラー<br>I0<br>その他の相信条件のエラー<br>100%<br>l o<br>■評価の品質インデックス<br>100% | 全大度の高い施足事項<br>l 3<br>自力度の低い施設事項<br>73%<br>50<br>自得したチェック<br>143 | 自覚度の低い接受事項<br>l 5<br>99%<br>自由したチェック<br>326   | ●京彦の低い展望事項<br>l S<br>97%<br>自らしたチェック<br>132 |          |  |
| 役先的な場合監禁<br>300                                                     | 役先的な修り事項<br>50B                                                 | 役先的な場合医師<br>加量                                | 役支的な場合監査<br>NB                              | 63       |  |
| すべての前提条件が正常に満たされました。                                                | GPO経由して「自動再生を無効」にする設定を有効… 5.6                                   | データベースをシステムディスクからデータディス_ 1.4                  | オペレーティングシステムの省エネルギー設定を変 1.8                 |          |  |
|                                                                     | GPOを介して次の設定を構成し進用する「Window 4.8                                  | Microsoft Windows サーバー のシステム イベント  1.2        | バックアップ圧縮の概定について SQL Server インス 1.5          |          |  |
|                                                                     | 設定「ネットワークセキュリティ: 「LAN Manager 3.8                               | Microsoft SQL Server で、既定以外の Agent XP オプニ 1.2 | Microsoft Windows Server 上のページファイル設定 1.4    |          |  |
|                                                                     | 「Microsoftネットワークサーバー: GPO経由で通信 3.4                              | Microsoft Windows Server システム イベントログで… 1.0    | SQL Server の上位の時機を確認する<br>0.6               | アッ<br>50 |  |
|                                                                     | 「ファイルとディレクトリの塩元」を設定するため 2.8                                     | Microsoft Windows Server システム イベントログで… 1.0    | SQLサーバーの最大メモリを連切な値に設定します。 0.3               |          |  |
|                                                                     | GPO を使用して、このレベルのアクセスを必要とす 2.8                                   |                                               |                                             |          |  |
|                                                                     | SQL Server インスタンス sysadmin サーバーの役割 2.4                          |                                               |                                             |          |  |
|                                                                     | VIEW ANY DATABASE 許可をパブリックロールから 2.3                             |                                               |                                             |          |  |
|                                                                     | ローカル サーバー アカウントの代わりに Windows  2.3                               |                                               |                                             |          |  |
|                                                                     | 細号化解除のパスワードやその他の検索情報がクラー 2.3                                    |                                               |                                             |          |  |
| ログを参照                                                               | ログを参照                                                           | ログを参照                                         | ログを参照                                       | $\hfill$ |  |

図 10 SQL Server の環境正常性の評価結果の例

セキュリティチェックの結果は、Microsoft Defender for Cloud の画面から確認できます。 下図の例では tpcc003 というデータベースに対して、2 つの推奨事項が通知されています。

- Transparent data encryption should be enabled (透過的データ暗号化の機能が有効にされている必 要があります)
- 'dbo' user should not be used for normal service operation (通常のサービス操作に dbo ユーザーを使 用することはできません)

|                                                | tpcc003 (PQ-VM003/MSSQLSERVER)                           | $\sim$ 1 $\sim$                                            |                                           |                                                    |         |                     |                                          | ×             |
|------------------------------------------------|----------------------------------------------------------|------------------------------------------------------------|-------------------------------------------|----------------------------------------------------|---------|---------------------|------------------------------------------|---------------|
| 5 Scan History D 最新の情報に更新                      |                                                          |                                                            |                                           |                                                    |         |                     |                                          |               |
|                                                | ● SQL数据性評価も一もが更新されました。これにより、スキッン格業が影響を受ける可能性があります。詳細満結 → |                                                            |                                           |                                                    |         |                     |                                          |               |
| 絶積性の合計<br>リソース<br>$\mathbf{2}$<br>蔮<br>tpcc003 | 髙                                                        | 重大量別の時期性<br>o                                              | 農績スキャン時刻<br>Thu, 24 Feb 2022 02:29:05 GMT | ワークスペース<br>loganaworkspace                         |         |                     | 詳細信頼<br>SQL Vulnerability Assessment (d) |               |
|                                                |                                                          | φ<br>鋮                                                     | 21<br>ö                                   | スキッン植業が有効になった時刻 ◎<br>Thu, 24 Feb 2022 02:29:04 GMT |         | ホストリソース<br>PQ-VM003 |                                          |               |
| 合格<br>検出結果                                     | 無効にされた結果                                                 |                                                            |                                           |                                                    |         |                     |                                          |               |
| ベンチマーク、すべて                                     |                                                          |                                                            |                                           |                                                    |         |                     |                                          | $\mathcal{A}$ |
| ○ 項目の検索とフィルター…<br>ID.                          | セキュリティチェック                                               |                                                            |                                           |                                                    | ベンチマーク  | アクティブなアラート          | 重要度                                      | 追加情報          |
| WA1219                                         | Transparent data encryption should be enabled            |                                                            |                                           |                                                    | FedRAMP |                     | ▲中                                       |               |
|                                                |                                                          | 'dbo' user should not be used for normal service operation |                                           |                                                    | FedRate |                     | ▲中                                       |               |

図 11 SQL Server のセキュリティチェック結果の例

# Azure ダッシュボードによる監視

[ログ]のクエリや[分析情報]のメニューからグラフ化した情報を、Azure ダッシュボードにピン留めする ことができます。ダッシュボードの情報は時間間隔を指定して自動的に更新することができます。ダッ シュボードは自由にカスタマイズできるので、業務に合わせて情報をレイアウトすることで効率的な監

#### 視を行えます。

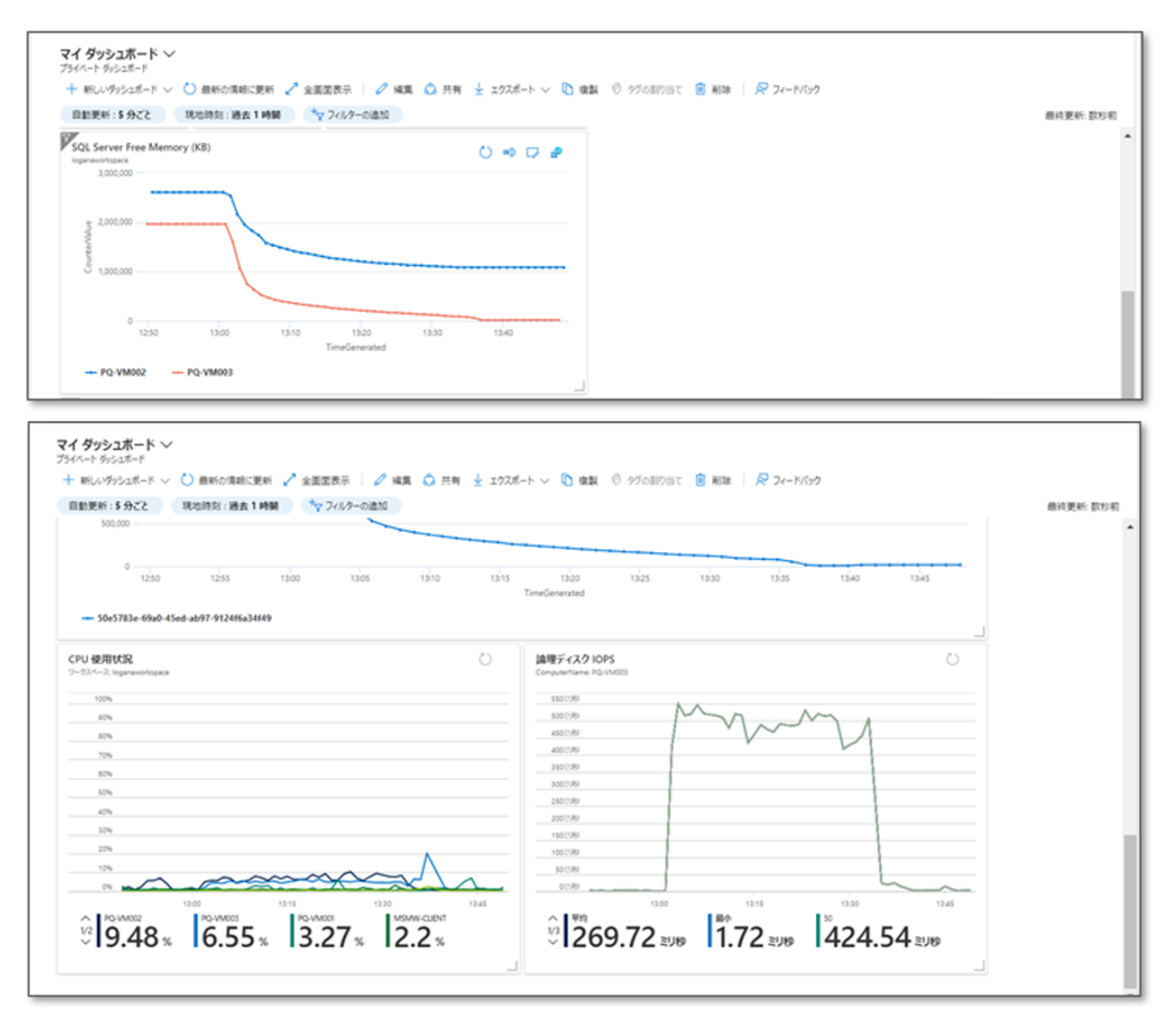

図 12 Azure ダッシュボードの表示例

#### Azure の利用料

Azure は利用したサービスに応じて課金されます。Azure Arc を用いてオンプレミスのマシンを Azure に 登録するだけであれば費用はかかりません。Log Analytics ワークスペースに情報を収集したり、アラー トルールを設定して監視したり、といった、その他のサービスを利用する際には費用が発生します。

そのため、これからクラウド化を進めるにあたってスモールスタートでコストを節約したい、というよ うな場合には最適です。

# ハイブリッド IT 環境に求められるハードウェア

ハイブリッド IT のオンプレミス環境に求められるハードウェアとはどのようなものでしょうか。

何より重要なのは信頼性です。クラウド上の仮想マシンであれば機器の故障はクラウドベンダーが対応 してくれます。故障したハードウェア上で運用していた仮想マシンは別のハードウェアに移動して運用 を続けることができます。ユーザーが管理する必要はなく、故障を意識することもないでしょう。オン プレミスではそうはいきません。

基幹 IA サーバ PRIMEQUEST (プライムクエスト) は、富士通がメインフレームで培ったノウハウ、テ クノロジーを結集したオープン・ミッションクリティカルサーバです。

基幹システムは止められないシステムであり、万が一のときも迅速に復旧することが不可欠です。 PRIMEQUEST は、メインフレームクラスの高信頼性・高可用性をベースに、柔軟性・拡張性、運用性・ 保守性、グリーン IT 対応などお客様の視点に立って機能と品質を追求しています。

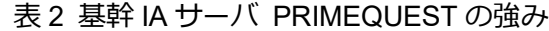

# 業務停止の極小化 ・内部コンポーネントを徹底的に二重化、冗長化 ・メモリエラー訂正、メモリミラーリングによるデータ保護 ・活性保守による故障部品の交換 ・動的なハードウェアの追加・削除 メインフレーム同等の高品質・高信頼性 ・メインフレーム同等の設計・品質基準 ・きめ細かな製品検査による高い信頼性を確保 業務停止時の迅速な復旧 ・フレキシブル I/O による CPU、メモリ資源と I/O の柔軟な組み合わせ ・予備システムボードにより、CPU やメモリ障害時も短時間で自動的に復旧 パーティション機能による TCO 削減 ・パーティション機能によるマルチプラットフォームの統合(Windows、Linux、VMware など) ・業界標準の仮想化ソフトウェアのサポート(VMware、Hyper-V、Linux KVM) ・サーバ管理専用ユニットを内蔵、ハードウェアを一元管理 長期サポートモデル(ロングライフモデル)により最長 10 年間の長期保守をコミット

グリーン IT

・電源制御、冷却制御の最適化

・高効率電源の採用による消費電力の低減・消費電力上限値の設定による、消費電力管理

#### まとめ

クラウドとオンプレミスを組み合わせたハイブリッド IT は今後ますます増えていきます。

そのとき、ハイブリッド IT 環境をどのように運用管理していくかが大きな課題となるでしょう。様々な パブリッククラウドやオンプレミスに散在するマシンを一元的に管理したい、あるいは、これからクラ ウド化を進めるにあたってスモールスタートでコストを節約したい、という場合に、Azure Arc は優れた ソリューションとなりえます。

そして、ハイブリッド IT 環境を担うオンプレミスサーバには、高い信頼性を持つハードウェアが欠かせ ません。基幹 IA サーバ PRIMEQUEST は、富士通がメインフレームで培ったノウハウ、テクノロジーを 結集したオープン・ミッションクリティカルサーバです。高い信頼性と拡張性が求められる基幹システ ム再構築、データベースシステム、ERP ソリューション、仮想化基盤などで圧倒的な威力を発揮します。

基幹 IA サーバ PRIMEQUEST と Azure Arc を活用すれば、ハイブリッド IT 環境の運用管理をシンプル に実現できます。

# **お問い合わせ先**

- 基幹 IA サーバ PRIMEQUEST (プライムクエスト) <http://www.fujitsu.com/jp/products/computing/servers/primequest/>
- ◼ Microsoft SQL Server (マイクロソフト エスキューエルサーバー) <http://www.fujitsu.com/jp/products/software/partners/partners/sql/>

© Copyright 2022 Fujitsu Limited

Fujitsu と Fujitsu ロゴは、富士通株式会社の日本およびその他の国における登録商標または商標です。 その他の会社名、製品名、サービス名は、それぞれ各社の登録商標または商標です。

製品データは変更される場合があります。納品までの時間は在庫状況によって異なります。データおよ び図の完全性、事実性、または正確性について、弊社は一切の責任を負いません。

本書に記載されているハードウェアおよびソフトウェアの名称は、それぞれのメーカーの商標等である 場合があります。第三者が各自の目的でこれらを使用した場合、当該所有者の権利を侵害することがあ ります。

詳細については、<http://www.fujitsu.com/fts/resources/navigation/terms-of-use.html> を参照してください。